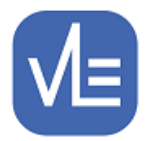

**Release Note – Version 4.0.19.0**

**Release Date – 24th June 2019**

**V4.0.19.0**

### **New/Additional Features**

- **1. Implementation of New 9-1 Points at Key Stage 4 and Updates to the level-3 Value Added process of Target Setting** – APS and L3VA have been updated in line with the latest data available from DoE. These have been documented in the attached 'Guide to APS (9-1) and L3VA Changes in eTrackr'.
- **2. Setup > Admin Panel > Attached Note Categories - Adding Formatted Text to an Attached Notes Category –** this new functionality is available to Super Admin and Admin users and allows you to create a 'template' that automatically appears when you select the specified category. Templates can be updated and changes will apply going forward. Templates are optional. Further details can be found in the attached 'Guide to Adding Formatted Text to an Attached Notes Category'. Selecting F (eg ALS) allows you to create a template, selecting the Folder (eg Pastoral) displays the template which has been created.

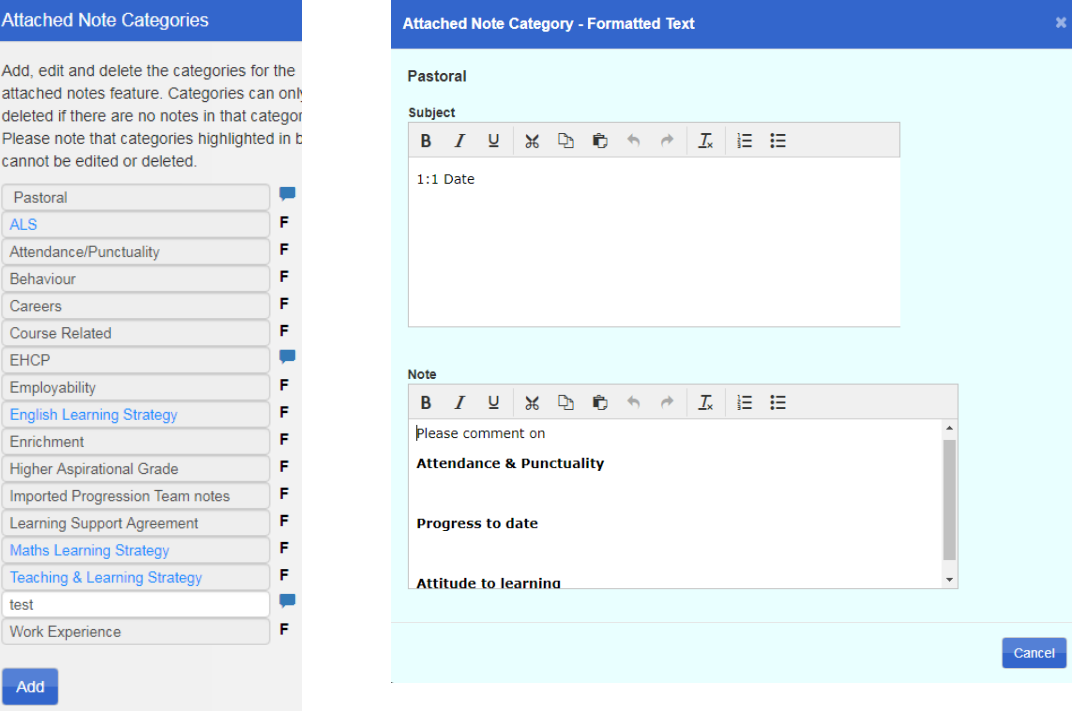

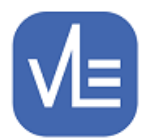

See further information here: [https://etrackr-ilp.co.uk/userguide/attached-note](https://etrackr-ilp.co.uk/userguide/attached-note-categories/)[categories/](https://etrackr-ilp.co.uk/userguide/attached-note-categories/)

**3. Setup > Admin Panel > Attached Note Categories – Archiving Attached Note Categories –** it is now possible to archive Attached Note Categories. Selecting the disk icon 'archives' the category and the category is removed from the list and displayed under Archived at the bottom of the list. Selecting the arrow reinstates the category and makes it available in the general listing.

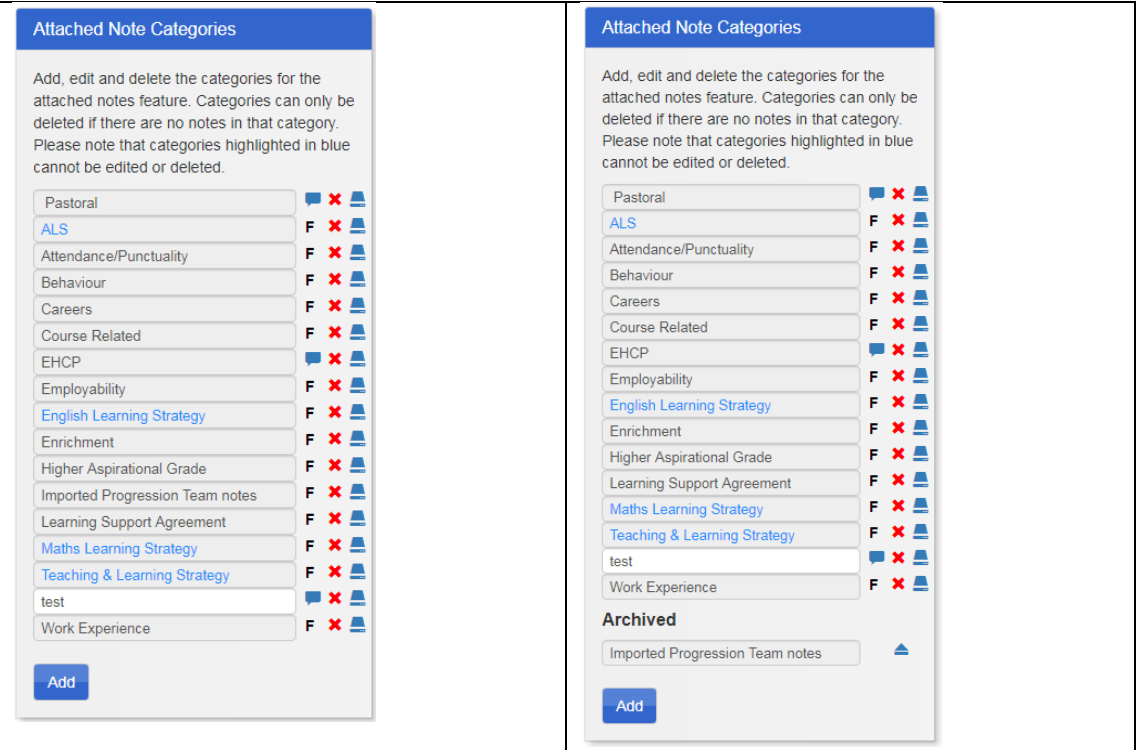

When a category is archived any notes associated with it are displayed as normal in the notes tab of My Students screen. When creating a new note, it is not possible to choose any of the archived notes categories in the drop down box. They are not included in the list at all.

**4. Detect Unauthorised or Failed Attempts to Access eTrackr – In order to prevent** login attacks, eTrackr implements intrusion detection in the following ways:

### o **Unrecognised username handling**

If an unrecognised username is entered into the login screen, it will be logged and an email can be sent to a specified email address

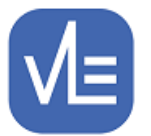

#### o **Incorrect Password handling**

If a user enters a recognised username, but an incorrect password, then the event will be logged. If the incorrect password for an account is entered incorrectly 3 times then the account will be locked for 30 minutes. The user will not be able to log in with that account during this time, although any further login attempts to a locked account will still be logged. Upon an account becoming locked, an email can be sent to a specified email address

Please advise [support@vlesupport.co.uk](mailto:support@vlesupport.co.uk) of the email address you would like login error notifications to be sent to.

## **Updated Features**

- **1. My Students –** the Funding Model has been removed from Parent and Student eTrackr portals.
- **2.** My Students > Action Plans an issue was identified whereby the last edited field was not being updated when changes were made to action plans. This has now been resolved.
- **3. Assessment > Enter Results > Select Units > Unit Sign Off**  a bug was identified where the student card was showing incorrect count values. This has now been resolved.
- 4. **Assessment > Enter Prior Quals -** this option has now been removed from eTrackr menus by default. If you have a need to enter Prior Quals via the UI then it can be configured. Please email [support@vlesupport.co.uk](mailto:support@vlesupport.co.uk) if this is something that you require. Viewing of Prior Qualifications is accessible through the **My Student > Prior Qualifications** tab.
- 5. **Assessment > Progress Review –** There have been some updates made to the Progress Review setup which are documented in the attached 'Progress Review Updates – v4-0-19-0'.
- **6. Setup > Admin Panel > Attached Note Categories –** we identified an issue whereby it was possible to create a duplicate Note Category which stopped the eTrackr update from working. It is no longer possible to use a duplicate name for a category – it must be unique.

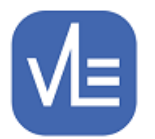

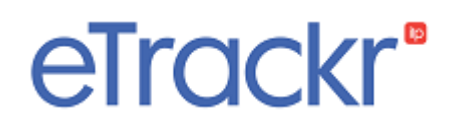

**7. Setup > Copy Course Setup –** this functionality has been updated so that courses which have no current enrolments, but which have had previous enrolments will now appear as available for selection.

### **New or Updated Reports**

- 1. **S027 – 'Summary Group Profile (with Targets, ALS Needs and Initial Assessment Summary Data)'** – report updated to use the latest APS and L3VA data.
- 2. **S054 – 'Assessment Performance by Student for a given BTEC Course - Showing the Predicted Final Grade for the Qualification'**– report updated to use the latest APS and L3VA data
- **3. S062 – 'Level-3 Value-Added Targets Points and Expected Grades Course Report Showing 'Targeted Added Value' -** Report has been updated to use the latest APS and L3VA data and also allows you to select a Qualification Type:
	- Academic Qualifications (including A Levels) only
	- Applied General Qualifications only
	- All L3VA-related Qualifications
- 4. **S093 – 'In-year Value-added Performance of Level-3 BTEC Courses: Progression Audits vs Target Grades'** – report updated to use the latest APS and L3VA data
- 5. **S100 – 'Progress Review Report for an Individual Student or Group of Students'** report updated to use the latest APS and L3VA data
- 6. **S113 – 'Analysis of the Performance of Students on A and AS level Qualifications Based on the last Progress Review'** – report updated to use the latest APS and L3VA data.
- 7. **S114 – 'In-year Performance on a Graded Qualification based on the last completed Progress Review'** – report updated to use the latest APS and L3VA data
- 8. **S121 – 'Study Programme and Performance Progress Report'** report updated to use the latest APS and L3VA data.
- 9. **S122 – 'Individual Student(s) Summary Information'** report updated to use the latest APS and L3VA data.
- 10. **S129 – 'In-year Value-added Progress based on the "currently-working-at" evaluations in the last Progress Review'** – report updated to use the latest APS and L3VA data.

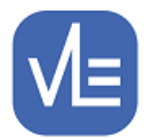

- 11. **S130 – 'Analysis of the Value-added 'Results' for Level-3 Academic or Applied General qualifications based on the 'outcomes' for the Academic Year.'** – report updated to use the latest APS and L3VA data
- 12. **S131 – 'Outcomes (Results) for students on a Course which completed in the last Academic Year and the related Success Rate'** – report updated to use the latest APS and L3VA data.
- 13. **S132 – 'Analysis of the Organisation's Curriculum and the Completion of Setting Target-Grades - based on the categories: Academic, Applied General, Tech Levels and Tech Certificates'** – Quals are now grouped so that those being included for reporting in the chosen year appear separately to those which are excluded. The latter appear on a new page rather than in a new column. It now also shows the distribution of enrolments across departments for each of the qual categories in a table before the more detailed breakdown.
- 14. **S144 – 'Student Progress Summary'** report updated to use the latest APS and L3VA data

### **Attachments**

'Guide to APS (9-1) and L3VA Changes in eTrackr'

'Progress Review Updates – v4-0-19-0

There have been other minor fixes included in this version.

To update your eTrackr<sup>ilp</sup> to this latest version, please contact us on [support@vlesupport.co.uk](mailto:support@vlesupport.co.uk) and we will arrange a mutually convenient date / time to update your eTrackr.

Please note that updates are available Monday – Thursday between 0900 – 1700 and Friday 0900-1300.

### **Advance Notice**

eTrackr Release v4.0.20.0 – expected Summer 2019

1. **.NET Framework** - Please note that this release of eTrackr will require that the Web Server is using .NET Framework 4.8. If VLE host your eTrackr server then we ensure that we are running the required version. If you host your own eTrackr server then please update your .NET Framework.

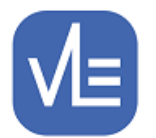

- 2. **ADFS Support** this version of eTrackr will support ADFS and will cease to support the current Single Sign On using Integrated Windows. We will however still support LDAP and well as ADFS authentication. We will publish a 'Guide to Moving eTrackr to ADFS authentication' which will be made available to your IT Teams.
- *3.* **eTrackr Updates** From September 2019 we have a new update policy:

*From time to time we issue software updates, and in order to install these on your system, we require a short period of system downtime to take place for the update to be carried out.* 

*These updates should usually be carried out within Normal Working Hours, that is to say 9am-5pm Monday-Friday, at a mutually convenient time, agreed in advance. If the update takes place within Normal Working Hours there is no additional fee payable for system updates.* 

*In the event that a college requires a system update to take place outside of Normal Working Hours, then this may be possible, but would incur a further charge, in line with our published rates for Out of Hours Support (£150 plus VAT per hour) in Schedule 1 of our standard support contract. The minimum charge for an update would be 1 hour. In the unlikely event that the update took longer than 1 hour then the charge would increase accordingly. We would require a PO to be raised in advance of the system update taking place.*